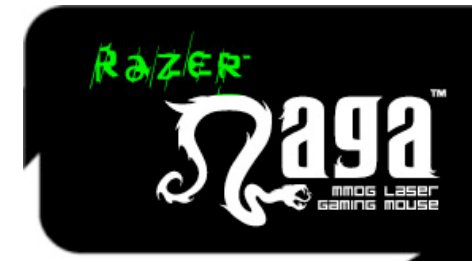

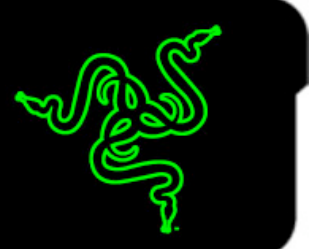

# **PRZEWODNIK
PODSTAWOWY**

Razer Naga to jedyna w swoim rodzaju mysz przeznaczona do wieloosobowych gier sieciowych (MMO), która przejmuje niektóre funkcje klawiatury komputera dzięki zintegrowaniu niespotykanej dotychczas liczby poleceń stosowanych w grach. Obsługiwana za pomocą kciuka klawiatura z pełną konfiguracją klawiszy oraz funkcją przypisywania makr sprawia, że każde polecenie potrzebne w grze znajduje się w zasięgu ręki. Dzięki myszy Razer Naga uzyskujesz przewagę.

#### **SPIS
TREŚCI**

- 1. Zawartość
opakowania/Wymagania
systemowe
- 2. Najważniejsze
cechy
- 3. Instalacja/rejestracja/pomoc
techniczna
- 4. Konfigurowanie
myszy
Razer
Naga
- 5. Użytkowanie
myszy
Razer
Naga
- 6. Przewodnik
po
ustawieniach
zaawansowanych
- 7. Bezpieczeństwo
i
konserwacja
- 8. Uwagi
prawne
- 9. Deklaracja
zgodności
z
normami
FCC/Informacja
o
znaku
WEEE

# **1.
ZAWARTOŚĆ
OPAKOWANIA**

 Mysz
do
gier
Razer
Naga Certyfikat
autentyczności Skrócony
przewodnik Przewodnik
podstawowy Naklejki pomocnicze na klawiaturę boczną myszy Razer Naga

# **WYMAGANIA
SYSTEMOWE**

Komputer
PC/Mac®
z
portem
USB

System Windows® 7/Windows Vista®/Windows® XP lub Mac OS® X (wersja 10.4 i nowsze)

Połączenie
internetowe
(wymagane
do
zainstalowania
sterownika)

35
MB
wolnego
miejsca
na
dysku
twardym

# **2.
NAJWAŻNIEJSZE
CECHY**

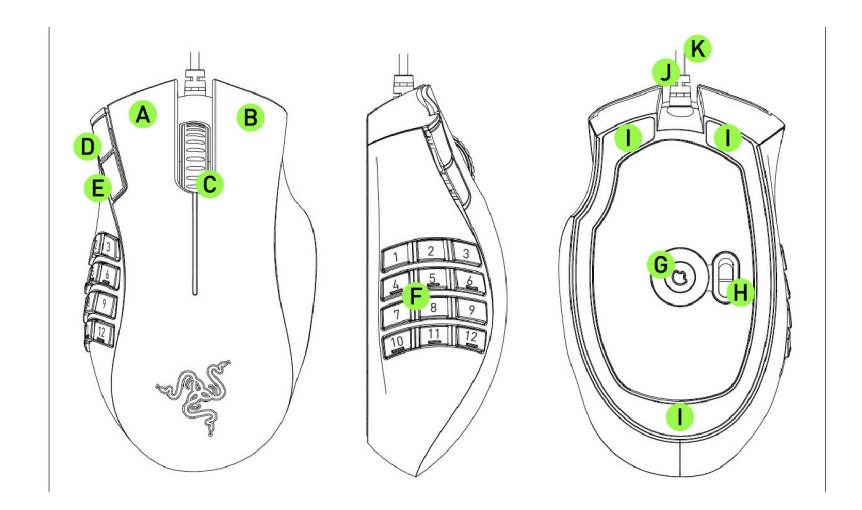

- A
1.
przycisk
myszy
 Click
- B
2.
przycisk
myszy
 Wyświetlanie
menu
- C
3.
przycisk
myszy
 Przycisk
i
kółko
przewijania
- D
4.
przycisk
myszy
—
Wstecz
- E
5.
przycisk
myszy
—
Dalej

F Klawiatura obsługiwana za pomocą kciuka – 12 w pełni programowalnych przycisków z funkcją

- przypisywania
makr
- G
Precyzyjny
czujnik
laserowy
Razer
Precision™
3.5G
- H
Przełącznik
trybów
(podstawowy
/
zaawansowany)
- I
Ślizgacze
Ultraslick™
z Teflonu®
- J Funkcja raportowania położenia Ultrapolling™ z częstotliwością 1000 Hz (czas reakcji: 1 ms)
- K 16-bitowy kanał przesyłania danych o wysokiej przepustowości

# **3.
INSTALACJA/REJESTRACJA/POMOC
TECHNICZNA**

Instrukcja instalacji w systemie Windows® 7/Windows Vista®/Windows® XP

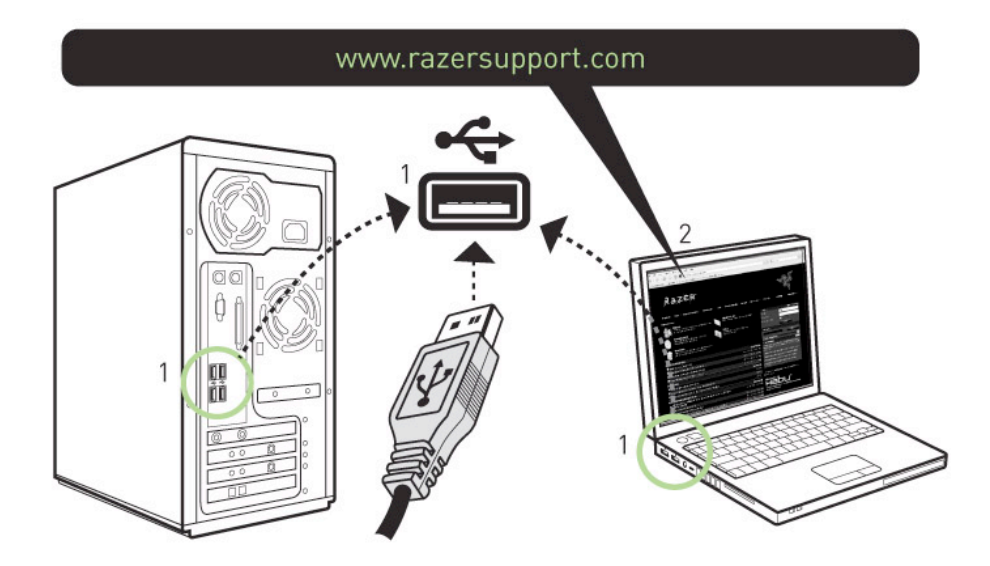

Krok
1: Podłącz
mysz
Razer
Naga
do
portu
USB
w
komputerze.

Krok 2: Pobierz instalator sterownika ze strony http://www.razersupport.com.

Krok
3: Uruchom
program
instalatora.

Krok
4: Wybierz
język
instalatora. Kliknij
przycisk
OK,
aby
kontynuować.

Krok 5: Zostanie wyświetlony ekran konfiguracji myszy Razer Naga. Kliknij przycisk NEXT (Dalej), aby kontynuować.

Krok 6: Przeczytaj umowę licencyjną. Jeśli zgadzasz się z postanowieniami umowy, wybierz "I accept the terms
in
the
license
agreement"
(Akceptuję
warunki
umowy
licencyjnej).

Kliknij
przycisk
NEXT
(Dalej), aby
kontynuować.

Krok 7: Podaj imię i nazwisko użytkownika oraz nazwę organizacji. Kliknij przycisk NEXT (Dalej), aby kontynuować.

Krok 8: Wybierz typ instalacji. Kliknij przycisk NEXT (Dalej), aby kontynuować.

Krok 9: Jeśli informacje są poprawne, kliknij przycisk INSTALL (Instaluj), aby rozpocząć instalację.

Krok
10: Na
zakończenie
instalacji
kliknij
przycisk
FINISH
(Zakończ).

Krok 11: Postępuj zgodnie z instrukcjami wyświetlanymi na ekranie, aby uruchomić ponownie komputer. Kliknij
przycisk
YES
(Tak).

# Instrukcje instalacji w systemie Mac OS X (wersja 10.4 lub nowsza)

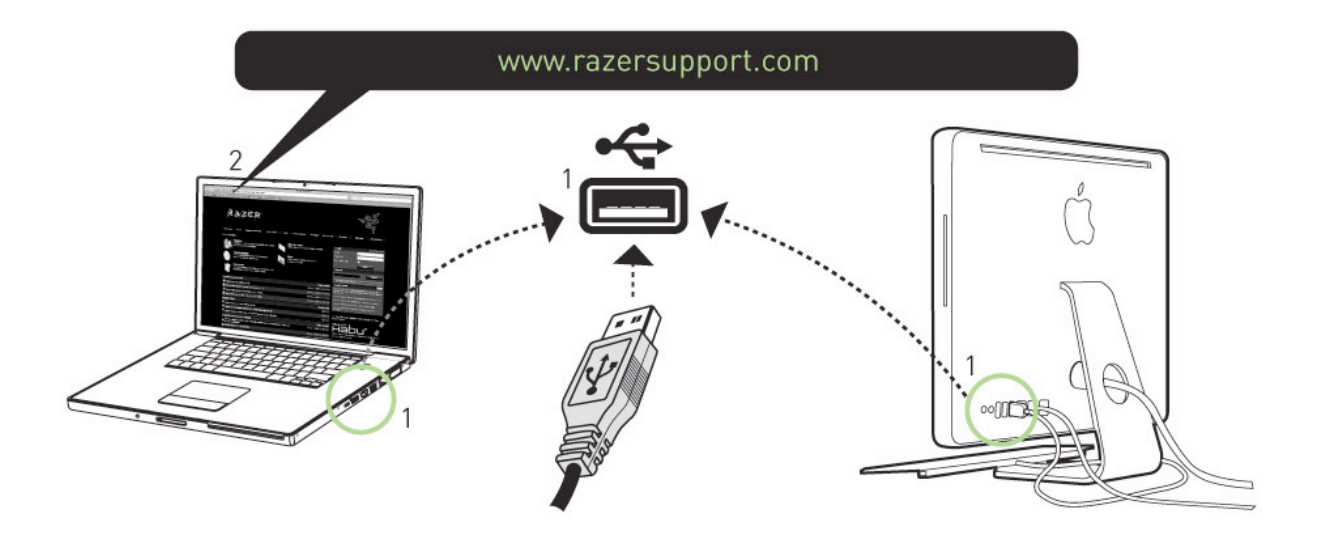

Krok
1: Podłącz
mysz
Razer
Naga
do
portu
USB
w
komputerze
Mac.

Krok 2: Zamknij narzędzie "Keyboard Setup Assistant" (Asystent konfiguracji klawiatury), jeżeli wyświetlony
zostanie
monit.

Krok 3: Pobierz instalator sterownika ze strony http://www.razersupport.com.

Krok
4: Uruchom
program
instalatora.

Krok 5: Zostanie wyświetlony ekran z ostrzeżeniem dotyczącym instalacji. Kliknij przycisk CONTINUE (Dalej),
aby
kontynuować
instalację.

Krok 6: Zostanie wyświetlony ekran wprowadzający myszy Razer Naga. Kliknij przycisk CONTINUE (Dalej), aby
kontynuować.

Krok 7: Przeczytaj umowę licencyjną oprogramowania i kliknij przycisk CONTINUE (Dalej).

Krok 8: Zostanie wyświetlone wyskakujące okno z prośbą o potwierdzenie. Jeśli akceptujesz wszystkie warunki
umowy
licencyjnej,
kliknij
przycisk
AGREE
(Zgadzam
się).

Krok
9: Jeśli
chcesz
wybrać
folder
docelowy,
w
którym
zostanie
zainstalowane
oprogramowanie sterownika, kliknij opcję CHANGE INSTALL LOCATION (Zmień lokalizację instalacji). W przeciwnym razie kliknij
przycisk
INSTALL
(Zainstaluj),
aby
rozpocząć
instalację.

Krok
10: Po
wyświetleniu
monitu
wprowadź
swoje
hasło.

Krok 11: Na zakończenie instalacji postępuj zgodnie z wyświetlanymi na ekranie instrukcjami, aby ponownie
uruchomić
komputer. Kliknij
przycisk
RESTART
(Uruchom
ponownie).

# **Rejestrowanie
myszy
Razer
Naga**

Aby zarejestrować produkt online, odwiedź witrynę www.razerzone.com/registration/

Zalety
rejestracji:

- •
2‐letnia
ograniczona
gwarancja
producenta,
- Bezpłatna pomoc techniczna przez Internet za pośrednictwem witryny **www.razersupport.com**.

# **4.
KONFIGUROWANIE
MYSZY
RAZER
NAGA**

# **Podstawowa
konfiguracja
[123]**

# **BASIC [123] CONFIGURATION**

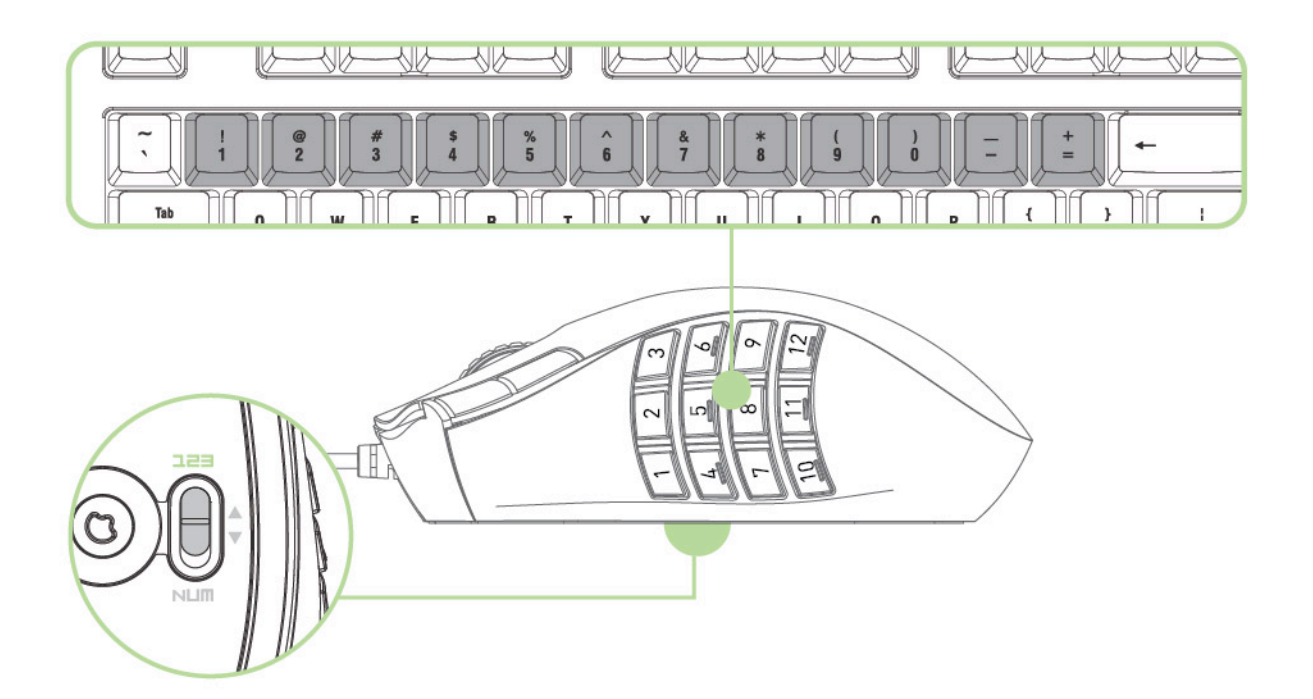

Mysz Razer Naga jest wyposażona w 12-przyciskową klawiaturę obsługiwaną za pomocą kciuka [1-12] pracującą
w dwóch
trybach: podstawowym
[123]
i
zaawansowanym
[Num]. W trybie
podstawowym [123] każdy z dwunastu przycisków klawiatury [1-12] przypisany jest odpowiednio do jednego z klawiszy 1,2,3,4,5,6,7,8,9,0,-,= na klawiaturze komputera. Umożliwia to odtworzenie standardowego paska działań dla większości gier MMO na klawiaturze obsługiwanej za pomocą kciuka. Funkcja ta umożliwia sprawniejszą
kontrolę
nad ruchami
postaci
w grze.

**Tryb
zaawansowany
[Num]**

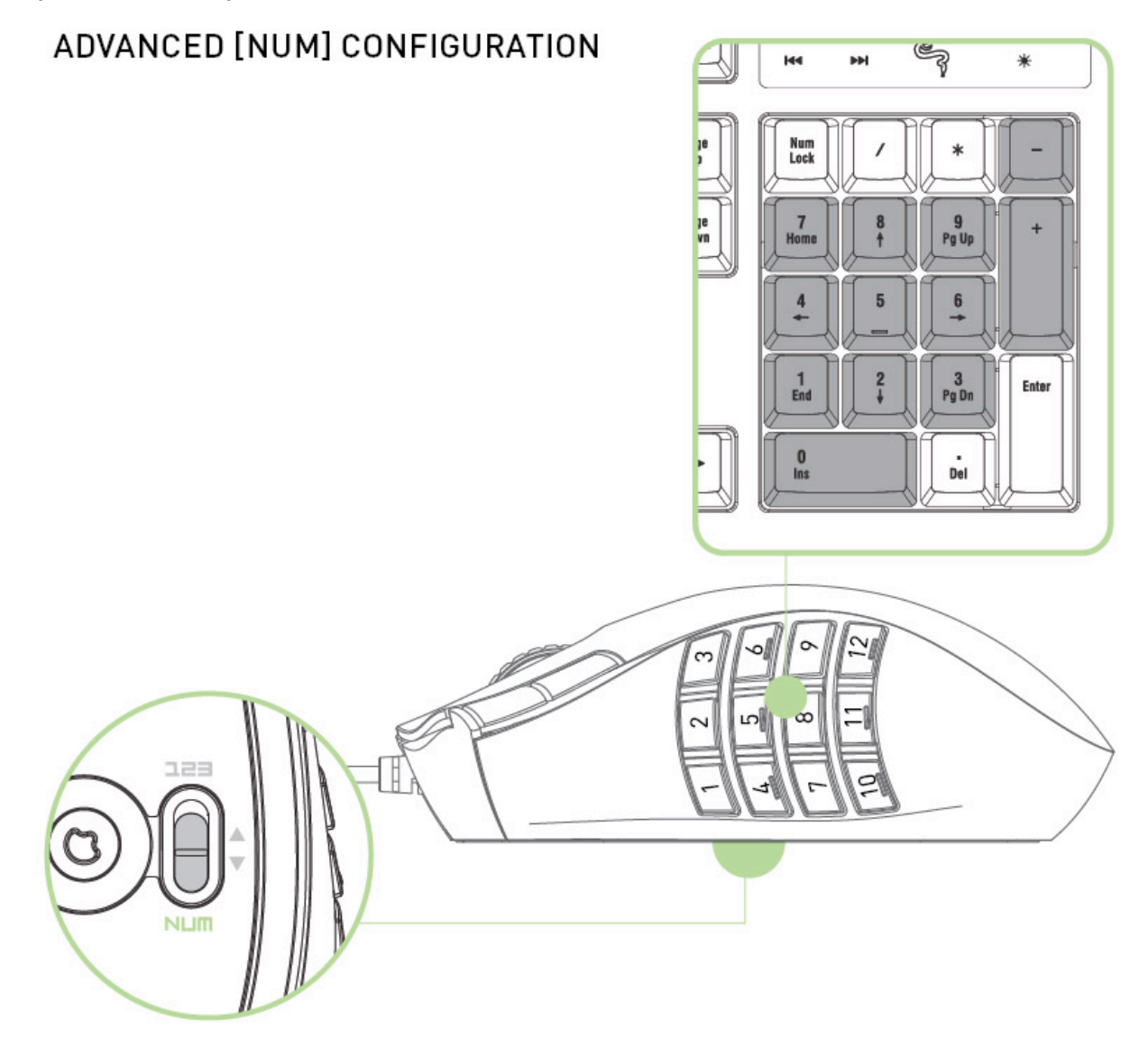

W trybie zaawansowanym [Num] każdy z dwunastu przycisków klawiatury [1-12] przypisany jest odpowiednio do jednego z klawiszy 1,2,3,4,5,6,7,8,9,0,-,+ na klawiaturze numerycznej komputera. Oprócz domyślnego paska działań, przypisując polecenia w grze do klawiszy numerycznych klawiatury komputera,
uzyskujesz
dostęp
do
większej
ilości
funkcji,
które
teraz
znajdują
się
w zasięgu
ręki. *Uwaga: Aktywowanie
funkcji
NumLock
na
klawiaturze
komputera,
gdy
mysz
Razer
Naga
jest
w trybie*  zaawansowanym [Num] wpływa na działanie klawiatury obsługiwanej za pomocą kciuka.

Aby przełączyć między trybem podstawowym [123] a zaawansowanym [Num] wystarczy przestawić przełącznik
znajdujący
się
na
spodzie
myszy
Razer
Naga.

# **FUNKCJE
STEROWNIKA**

Funkcje opisane poniżej wymagają instalacji sterownika myszy Razer Naga oraz aktywności jej ikony na pasku zadań sytemu. Każde skonfigurowane ustawienie zostanie zapisane w aktualnie ustawionym profilu
wyłącznie
na
danym
komputerze.

# **KARTA
ASSIGN
BUTTONS
(PRZYPISZ
PRZYCISKI)**

Karta Assign Buttons (Przypisz przyciski) pozwala przypisać różne funkcje do poszczególnych przycisków zgodnie
z
własnymi
preferencjami.

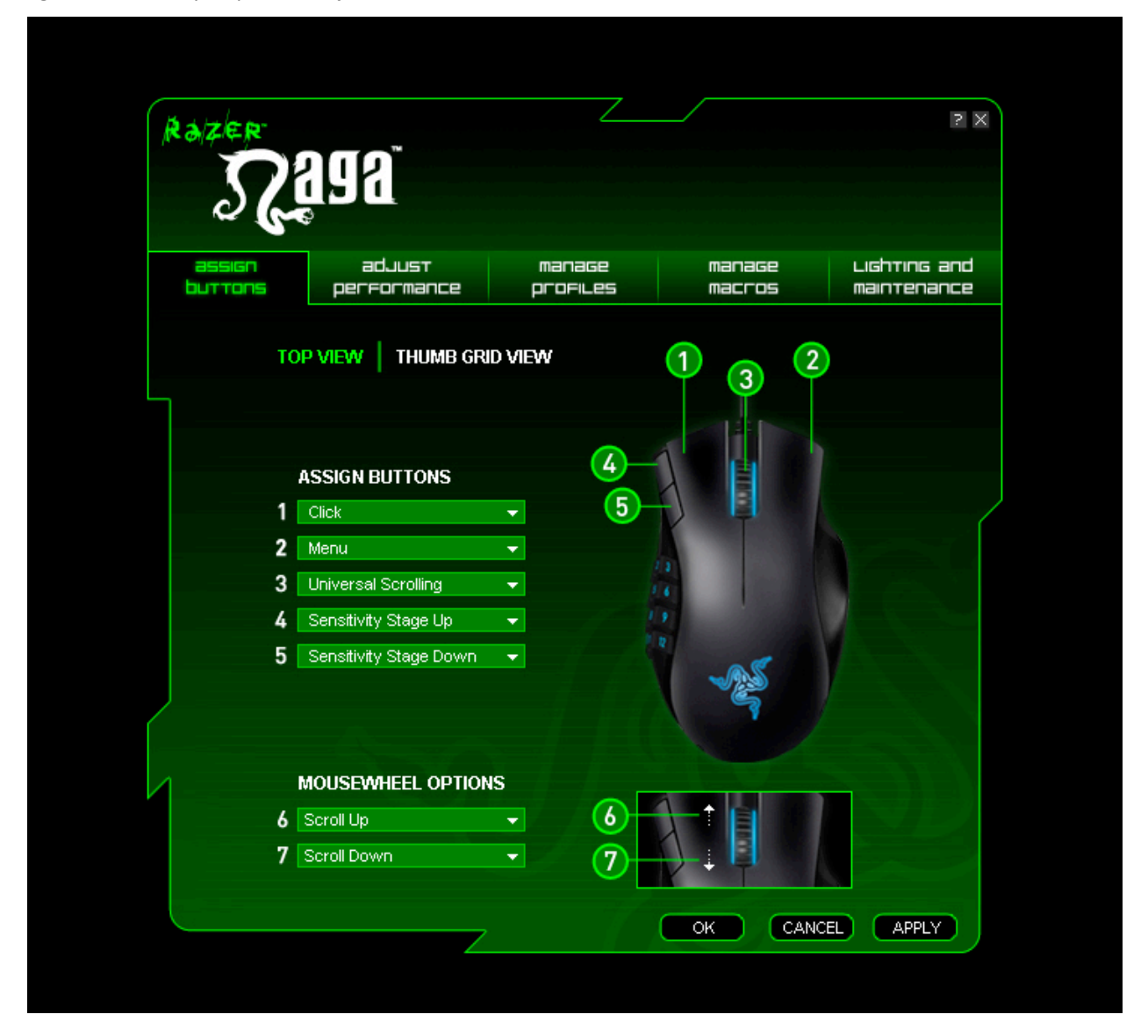

Możliwe
jest
przypisanie
następujących
funkcji:

Click
(Kliknięcie): Normalne
kliknięcie
myszy.

Menu:

Otwarcie
menu kontekstowego.

Universal
scrolling
(Uniwersalne
przewijanie):

Naciśnięcie i przytrzymanie przypisanego przycisku powoduje włączenie funkcji uniwersalnego przewijania. Przesuń
mysz
Razer
Naga,
aby
przewinąć
w
kierunku
zgodnym
z
jej
ruchem.

Double
Click
(Podwójne
kliknięcie): Podwójne
kliknięcie
przypisanym
przyciskiem.

Macro
(Makro):

Jeśli żądanej funkcji nie ma na liście lub chcesz przypisać do przycisku makro, z menu rozwijanego wybierz pozycję MACRO (Makro). Wszystkie zapisane makra zostaną ponadto wyświetlone w rozwijanym
podmenu,
umożliwiając
szybki
wybór
po
przesunięciu
myszy
nad
opcję
MACRO.

Sensitivity
Stage
Up
(Zwiększenie
poziomu
czułości): Przełączenie
bieżącego
poziomu
czułości
na
wyższy.

Sensitivity
Stage
Down
(Zmniejszenie
poziomu
czułości): Przełączenie
bieżącego
poziomu
czułości
na
poprzedni.

Profile
Settings
(Ustawienia
profilu):

Błyskawiczne przełączenie profilu i natychmiastowa zmiana ustawień myszy. Po wybraniu z menu rozwijanego opcji PROFILE SETTINGS (Ustawienia profilu) zostanie wyświetlone podmenu umożliwiające wybór
profilu.

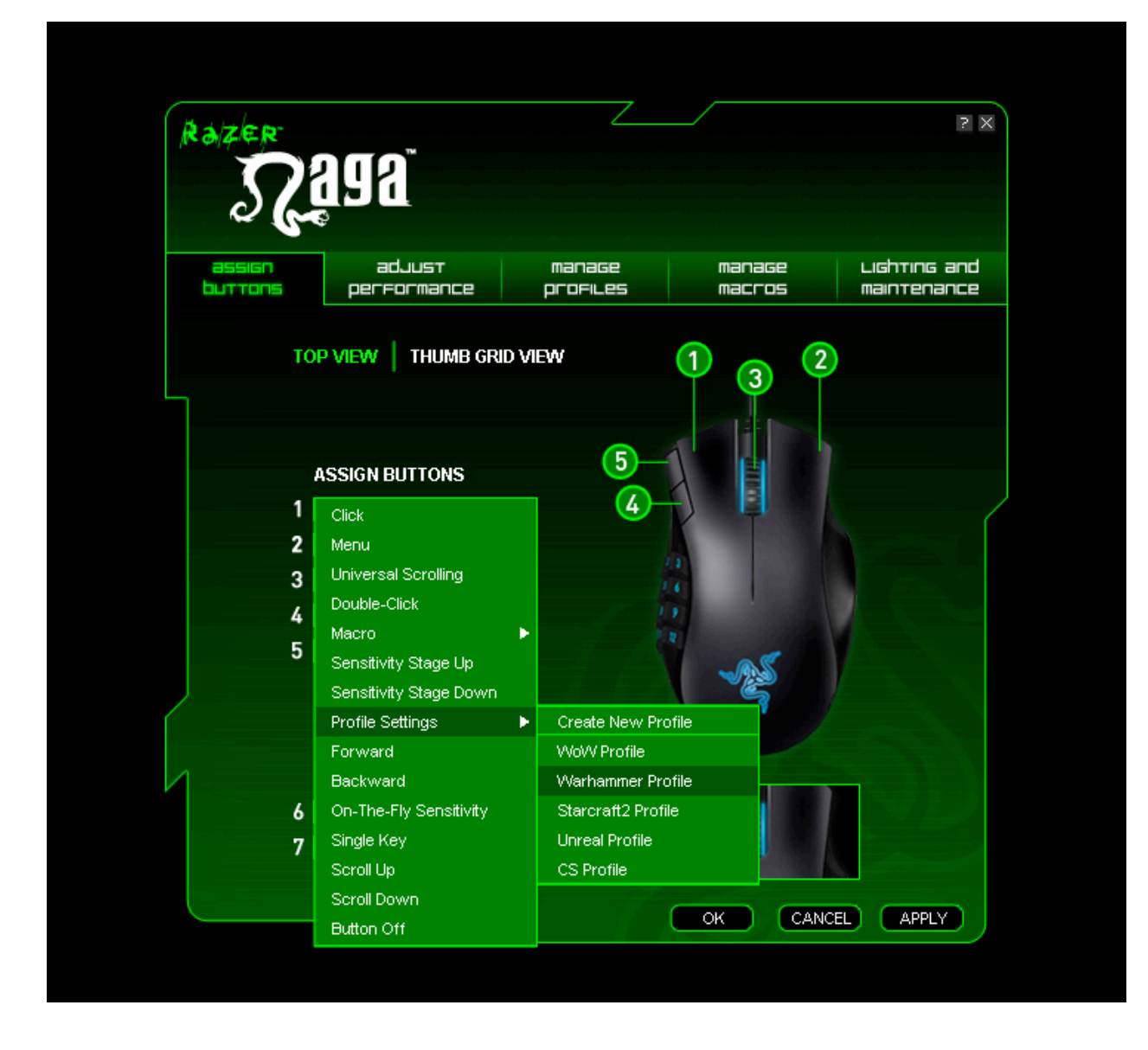

Forward
(Dalej):

Wykonanie polecenie Dalej w programach Eksplorator Windows i Internet Explorer.

Backward
(Wstecz):

Wykonanie polecenie Wstecz w programach Eksplorator Windows i Internet Explorer.

On‐The‐Fly
Sensitivity
(Zmiana
czułości
w
locie):

Dynamiczna regulacja czułości myszy bez potrzeby otwierania menu konfiguracji.

Single
Key
(Pojedynczy
klawisz):

Symulacja
naciśnięcia
klawisza
na
klawiaturze.

Scroll
Up
(Przewijanie
w
górę): Przewinięcie
w
górę
aktualnie
wyświetlanej
strony.

Scroll
Down
(Przewijanie
w
dół): Przewinięcie
w
dół
aktualnie
wyświetlanej
strony.

Button
Off
(Wyłączenie
przycisku): Wyłączenie
funkcji
przypisanej
do
danego
przycisku.

Wybierz opcję THUMB GRID VIEW (Widok klawiatury obsługiwanej za pomocą kciuka), aby uzyskać dostęp
do
12‐przyciskowej
klawiatury
obsługiwanej
za
pomocą
kciuka. Każdemu
z
12
przycisków
można przypisać różne funkcje, w zależności od własnych preferencji. Ponadto, w celu przypisania klawiaturze obsługiwanej
za
pomocą
kciuka
różnych
zestawów
funkcji,
można
przełączać
między
trybem podstawowym
[123]
a
zaawansowanym
[Num].

![](_page_10_Picture_1.jpeg)

Jeśli nie chcesz używać klawiatury obsługiwanej za pomocą kciuka, możesz nacisnąć przycisk DISABLE ALL (Wyłącz wszystkie), aby wyłączyć przyciski tej klawiatury i zapobiec ich przypadkowemu użyciu.

![](_page_11_Picture_9.jpeg)

# KARTA "ADJUST PERFORMANCE" (DOSTOSUJ WYDAJNOŚĆ)

![](_page_12_Picture_37.jpeg)

# **1.

Current
Sensitivity
(Bieżąca
czułość)**

Czułość określa, jak szybko kursor myszy porusza się w reakcji na fizyczne przesunięcie myszy. Wyższa czułość
przekłada
się
na
mniejsze
fizyczne
przesunięcie
myszy
i
odwrotnie.

Na karcie ADJUST PERFORMANCE (Dostosuj wydajność) jest wyświetlana bieżąca czułość myszy Razer Naga w punktach na cal (DPI). Można ją łatwo zmienić, przesuwając strzałkę na suwaku – krok zmiany to
100
DPI. Aby
uzyskać
większą
elastyczność
ustawień
wybierz
opcję
ENABLE
INDEPENDENT
X‐Y SENSITIVITY (Włącz niezależną czułość osi X-Y) i ustaw osobno strzałki dla osi X i Y.

Aby za każdym, gdy w locie zmieniana jest w czułość, był wyświetlany na ekranie wskaźnik funkcji On-The-Fly Sensititivity włącz opcję ENABLE ON-THE-FLY SENSITIVITY ONSCREEN DISPLAY (Włącz wyświetlanie
wskaźnika
On‐The‐Fly
Sensitivity
na
ekranie).

![](_page_13_Picture_37.jpeg)

# **2.
Acceleration
(Przyspieszenie)**

Przyspieszenie umożliwia zwiększenie szybkości, z jaką porusza się kursor w stosunku do fizycznego ruchu myszy w zależności od stopnia zmiany szybkości ruchu. Czym wyższa wartość przyspieszenia, tym większa zmiana szybkości. Aby włączyć przyspieszenie, zaznacz pole ENABLE ACCELERATION (Włącz przyspieszenie) i przesuń strzałkę na suwaku.

# **3.
Polling
Rate
(Częstotliwość
sondowania)**

Częstotliwość sondowania określa przedział czasowy między kolejnymi odczytami danych z myszy. Wyższa
wartość
oznacza
krótsze
przedziały,
a
co
za
tym
idzie
mniejsze
opóźnienie. Można
przełączać pomiędzy
wartościami
125
Hz,
500
Hz
oraz
1000
Hz.

![](_page_14_Picture_31.jpeg)

# **KARTA
MANAGE
PROFILES
(ZARZĄDZAJ
PROFILAMI)**

Profil umożliwia wygodne przechowywanie w jednym miejscu szeregu ustawień myszy, takich jak czułość,
przypisania
przycisków
i
makra.

Karta Manage Profiles (Zarządzaj profilami) umożliwia tworzenie i uruchamianie własnych profili w zależności
od
używanej
aplikacji.

a. Profile (Profil): Wskazuje numer profilu

b. Profile Name (Nazwa profilu): Kliknij dwukrotnie to pole, aby wprowadzić nazwę profilu.

c. Application (Aplikacja): Kliknij to pole prawym przyciskiem myszy i wybierz opcję "Assign Application" (Przypisz
aplikację),
aby
wyświetlić
okno
przeglądania
katalogów. Wybierz
plik
wykonywalny
programu,
z którym
ma
zostać
powiązany
profil.

d. Auto Switch (Automatyczne przełączanie): Wybierz tę opcję, aby aktywować bieżący profil jako profil funkcji
On‐The‐Fly.

![](_page_15_Picture_51.jpeg)

Kliknięcie
prawym
przyciskiem
myszy
na
karcie
Manage
Profile
(Zarządzaj
profilem)
umożliwia
szybki dostęp
do
listy
dodatkowych
poleceń.

![](_page_16_Picture_23.jpeg)

# **KARTA
MANAGE
MACROS
(ZARZĄDZAJ
MAKRAMI)**

Makro
to
sekwencja
naciśnięć
klawiszy
wykonanych
w
odpowiedniej
kolejności
i
w
odpowiednim momencie. Umożliwia
wykonanie
szeregu
poleceń
jednym
naciśnięciem
przycisku
i
optymalizację rozgrywki.

Na
karcie
Manage
Macros
(Zarządzaj
makrami)
możesz
zarejestrować
nieograniczoną
liczbę
naciśnięć klawiszy
(w
zależności
od
zasobów
pamięci). Makra
mogą
być
importowane
i
eksportowane
na
dysk twardy
do
późniejszego
użycia.

![](_page_17_Picture_27.jpeg)

# **LIGHTING
AND
MAINTENANCE
(PODŚWIETLENIE
I
KONSERWACJA)**

# **Lighting
(Podświetlenie)**

Włącz
lub
wyłącz
podświetlenie
kółka
przewijania,
klawiatury
obsługiwanej
za
pomocą
kciuka
oraz
logo firmy
Razer
na
myszy
Razer
Naga.

# **Maintenance
(Konserwacja)**

Zaktualizuj oprogramowanie układowe i sterownik myszy Razer, klikając przycisk CHECK FOR UPDATES (Sprawdź aktualizacje). Kliknięcie przycisku spowoduje przejście do strony www.razersupport.com, z której
można
pobrać
najnowsze
wersje
sterownika/oprogramowania
układowego/dodatków. Możliwe jest również przywrócenie ustawień fabrycznych myszy Razer Naga poprzez kliknięcie przycisku "RESTORE ALL SETTINGS TO DEFAULT" (Przywróć wszystkie ustawienia fabryczne).

# **KORZYSTANIE
Z
MYSZY
RAZER
NAGA**

#### **Konfigurowanie
poziomów
czułości**

Poziom czułości to ustawiona wcześniej wartość czułości, którą można na bieżąco przełączać. Oznacza to,
że
możesz
natychmiast
zmienić
czułość
myszy,
przełączając
się
pomiędzy
poziomami
czułości.

![](_page_19_Picture_49.jpeg)

Aby
ustawić
poziom
czułości:

- 1. Załaduj konfigurator myszy Razer i kliknij kartę Adjust Performance (Dostosuj wydajność).
- 2. Kliknij
przycisk
SENSITIVITY
STAGE
(Poziom
czułości). Zostanie
wyświetlone
okno
wyskakujące Sensitivity Stage Settings (Ustawienia poziomu czułości).
- 3. Wybierz
liczbę
potrzebnych
poziomów
czułości.
- 4. Wybierz
poziom,
który
chcesz
ustawić
i
dostosuj
wartość
przy
użyciu
strzałki
na
suwaku.
- 5. Aby
przełączać
się
pomiędzy
poszczególnymi
poziomami
czułości,
przypisz
po
prostu
do wybranych przycisków funkcje Sensitivity Stage Up (Kolejny poziom czułości) i Sensitivity Stage Down
(Poprzedni
poziom
czułości).

# **Tworzenie
makr**

![](_page_20_Picture_45.jpeg)

- A. Załaduj konfigurator myszy Razer i kliknij kartę Manage Macros (Zarządzaj makrami).
- B. Kliknij
pozycję
NEW
(Nowe)
i
wprowadź
nazwę
nowego
makra.
- C. Kliknij
przycisk
RECORD
(Rejestruj),
aby
rozpocząć
tworzenie
makra.
- D. Naciśnij
żądaną
sekwencję
klawiszy,
a
następnie
kliknij
STOP,
aby
zakończyć
rejestrowanie.
- E. Kliknij
prawym
przyciskiem
myszy
zarejestrowane
naciśnięcia
klawiszy,
aby
uzyskać
dostęp
do dodatkowych
opcji.
- F. Możesz
również
wstawić
dodatkowe
polecenia,
klikając
przycisk
ADVANCED
(Zaawansowane).

![](_page_21_Picture_24.jpeg)

# **On‐The‐Fly
Sensitivity
(Przełączanie
czułości
w
locie)**

Funkcja
On‐The‐Fly
Sensitivity
umożliwia
dostosowanie
ustawień
czułości
nawet
w
trakcie
rozgrywki. Jeśli do danego przycisku została przypisana funkcja On-The-Fly Sensitivity, jego naciśnięcie i obrócenie kółka
spowoduje
wyświetlenie
w
prawym
dolnym
rogu
ekranu
paska
z
opcjami
umożliwiającymi dynamiczne dostosowanie ustawień czułości. Dostęp do tej funkcji jest możliwy jedynie po zainstalowaniu
sterownika.

![](_page_22_Figure_0.jpeg)

# **BEZPIECZEŃSTWO
I
KONSERWACJA**

# **Wytyczne
dotyczące
bezpieczeństwa**

Aby korzystanie z myszy było jak najbardziej bezpieczne, zalecamy przestrzeganie następujących wskazówek:

- 1. Nie patrz wprost w wiązkę śledząca emitowaną przez mysz ani nie kieruj wiązki na oczy żadnej innej osoby. Zwróć uwagę, iż wiązka śledząca NIE jest widoczna dla nieuzbrojonego ludzkiego oka,
natomiast
mysz
zawsze
ją
emituje.
- 2. Jeśli mysz nie działa poprawnie, a procedura rozwiązywania problemów nie przynosi efektu, odłącz
mysz
od
komputera
i
uzyskaj
pomoc
techniczną
za
pośrednictwem
centrum
pomocy telefonicznej
Razer
lub
witryny
www.razersupport.com. Pod
żadnym
pozorem
nie
próbuj samodzielnie
naprawiać
urządzenia.
- 3. Nie rozmontowuj myszy (spowodowałoby to również unieważnienie gwarancji) ani nie próbuj jej używać
przy
nienaturalnie
wysokim
obciążeniu.
- 4. Trzymaj mysz z dala od płynów i wilgoci. Używaj myszy tylko w podanym zakresie temperatur: od 0°C do 40°C. Jeśli mysz była używana w warunkach poza tym przedziałem temperatur, odłącz ją od komputera i wyłącz. Pozwoli to urządzeniu ustabilizować temperaturę pracy w optymalnym
zakresie.

# **WYGODA
UŻYTKOWANIA**

Oto kilka wskazówek, które powinny zapewnić maksymalną wygodę użytkowania myszy. Badania pokazują,
iż
długotrwałe
wykonywanie
tych
samych
ruchów,
niewłaściwe
rozmieszczenie
urządzeń peryferyjnych
komputera,
nieodpowiednie
ułożenie
ciała
i
złe
nawyki
mogą
prowadzić
do
dyskomfortu fizycznego oraz urazów nerwów, ścięgien i mięśni. Dlatego zalecamy przestrzeganie poniższych wskazówek, które powinny zapewnić komfort pracy i wyeliminować ryzyko urazów.

- 1. Umieść klawiaturę i monitor bezpośrednio przed sobą, a mysz obok klawiatury. Ułóż łokcie po bokach
ciała,
niezbyt
daleko
od
niego,
a
mysz
w
granicach
swobodnego
zasięgu.
- 2. Dopasuj wysokość fotela i biurka w taki sposób, aby klawiatura i mysz znajdowały się na poziomie
łokci
lub
nieco
poniżej.
- 3. Oprzyj całe stopy na podłodze, siedź w pozycji wyprostowanej, a ramiona trzymaj luźno.
- 4. Podczas grania rozluźnij nadgarstek i trzymaj go prosto. Jeśli rękami wykonujesz wciąż te same czynności, staraj się ich nie zginać, wyciągać ani nie wykręcać przez dłuższy czas.
- 5. Nie
opieraj
nadgarstków
przez
dłuższy
czas
na
twardych
powierzchniach. W
miarę
możliwości podczas grania opieraj nadgarstki na specjalnych podkładkach, np. wypełnionej żelem podkładce Razer
eXactRest™.
- 6. Dopasuj
ustawienia
przycisków
myszy
do
swojego
stylu
grania,
tak
aby
zminimalizować wykonywanie
takich
samych
lub
niewygodnych
ruchów.
- 7. Upewnij
się,
że
mysz
leży
wygodnie
w
dłoni.
- 8. Nie siedź w takiej samej pozycji przez cały dzień. Co pewien czas wstań, odejdź od biurka i wykonaj kilka ćwiczeń na rozciąganie rąk, ramion, szyi i nóg.

9. Jeśli podczas korzystania z myszy doznasz uczucia fizycznego dyskomfortu, np. bólu, odrętwienia czy świerzbienia dłoni, nadgarstków, łokci, ramion, szyi albo pleców, bezzwłocznie skontaktuj się z
odpowiednim
lekarzem.

# **KONSERWACJA
I
UŻYTKOWANIE**

Mysz Razer Naga jest wyposażona w czujnik laserowy, który używa wiązki prowadzącej niewidocznej dla nieuzbrojonego ludzkiego oka. Aby utrzymać mysz Razer Naga w optymalnym stanie, należy wykonywać pewne czynności konserwacyjne. Raz w miesiącu odłącz mysz od portu USB i przetrzyj soczewki na spodzie urządzenia miękką szmatką lub wacikiem bawełnianym. Delikatnie namocz szmatkę w ciepłej wodzie,
ale
nie
stosuj
mydła
ani
agresywnych
środków
czyszczących.

Aby
mysz
jak
najlepiej
odwzorowywała
ruch
i
dawała
się
kontrolować,
zalecamy
stosowanie zaawansowanych
podkładek
firmy
Razer. Niektóre
powierzchnie
mogą
powodować
nadmierne zużywanie
ślizgaczy,
powodując
konieczność
ich
wymiany.

Zwracamy uwagę, iż czujnik myszy Razer Naga jest zoptymalizowany dla podkładek pod myszy firmy Razer. Oznacza, to że czujnik został gruntownie przetestowany, aby potwierdzić, że mysz Razer Naga zachowuje się najlepiej na podkładkach firmy Razer. Równie dobre efekty może przynieść stosowanie podkładek klasy premium także innych producentów, np. Everglide™.

**INVISIBLE LASER RADIATION** DO NOT VIEW DIRECTLY WITH **OPTICAL INSTRUMENTS CLASS 1M LASER PRODUCT** 

> $Q < 25 \mu J$  in 100 mm  $tp \leq 320 \mu s$  $850$  nm  $< \lambda < 865$  nm IEC 60 825-1 2001-08

#### **Urządzenie
laserowe
klasy
1M**

**Międzynarodowe
normy
i
przepisy
dotyczące
bezpieczeństwa. NIEWIDOCZNE
PROMIENIOWANIE
LASEROWE:
NIE OBSERWOWAĆ
BEZPOŚREDNIO
ZA
POMOCĄ
INSTRUMENTÓW**  OPTYCZNYCH. Urządzenia laserowe klasy 1M są zgodne z normą międzynarodową
IEC
60825‐1
Ed.
2:
2007,
urządzenie
laserowe klasy
1M
emitujące
niewidoczne
promieniowanie
oraz
z przepisami
21

CFR
1040.10
i
1040.11
z
wyjątkiem
odchyleń zawartych w ogłoszeniu Laser Notice nr 50 z 24 czerwca 2007.

**Wytyczne
dotyczące
bezpieczeństwa
i
użytkowania
urządzeń laserowych**

Nie emitować promienia lasera w kierunku oka. W przypadku urządzeń laserowych klasy 1M obserwowanie promienia lasera za pomocą instrumentów optycznych (np. lupy czy mikroskopu) z odległości poniżej 100 mm może
spowodować
uszkodzenie
oka.

# **UWAGI
PRAWNE**

# **INFORMACJE
O PRAWACH
AUTORSKICH
I WŁASNOŚCI
INTELEKTUALNEJ**

©2009 Razer USA Ltd. Zgłoszenie patentowe w trakcie rozpatrywania. Wszelkie prawa zastrzeżone. Nazwa Razer<sup>™</sup>, logo trójgłowego smoka Razer, logo "Razer distressed word", Naga™ i inne znaki towarowe użyte w niniejszej dokumentacji są własnością firmy Razer USA Ltd i/lub jej podmiotów zależnych bądź stowarzyszonych, zarejestrowaną w Stanach Zjednoczonych lub innych krajach. Mac OS, Mac i logo Mac są znakami towarowymi lub zastrzeżonymi znakami towarowymi firmy Apple Inc. zarejestrowanymi w Stanach Zjednoczonych i innych krajach. World of Warcraft i Blizzard Entertainment
są
znakami
 towarowymi
lub
zastrzeżonymi
znakami
 towarowymi
 firmy
Blizzard Entertainment Inc zarejestrowanymi w Stanach Zjednoczonych i/lub innych krajach.. Warhammer, Warhammer Online, Age of Reckoning, oraz wszelkie związane z nimi oznaczenia, nazwy, rasy, insygnia ras, postaci, pojazdy, lokalizacje, jednostki, ilustracje oraz obrazy ze świata Warhammera są znakami towarowymi opatrzonymi symbolem ®, ™ lub ©, stanowiącymi własność Games Workshop Ltd 2000-2008. Aion, NCsoft, splecione logo NC oraz wszelkie związane z nimi logo i wzornictwo są znakami towarowymi lub zastrzeżonymi znakami towarowymi stanowiącymi własność NCsoft Corporation. Wszystkie pozostałe znaki towarowe są własnością odpowiednich firm. Razer USA Ltd ("Razer") może posiadać patenty, zgłoszenia patentowe, znaki towarowe, prawa autorskie, tajemnice handlowe lub inne prawa własności (zastrzeżone lub niezastrzeżone), odnoszące się do własności intelektualnej lub w inny sposób związane z produktem i treścią zawartą w niniejszej instrukcji oraz oprogramowaniu.
 Z wyjątkiem
 odpowiednich
 postanowień
 umowy
 licencyjnej
 zawartej
 z
 firmą
 Razer udostępnienie niniejszego podręcznika nie oznacza przyznania licencji wobec żadnych takich patentów, znaków towarowych, praw autorskich ani innych praw własności intelektualnej, zastrzeżonych lub innych. Produkt Razer Naga ("Produkt") może różnić się od zdjęć / ilustracji znajdujących się na opakowaniu lub w innych miejscach. Firma Razer™ nie odpowiada za żadne tego rodzaju różnice lub błędy mogące wystąpić w przedmiotowym oprogramowaniu, podręcznikach lub pliku pomocy. Informacje
tutaj
zawarte
mogą
ulec
zmianie
bez
wcześniejszego
zawiadomienia.

#### **LICENCJA
NA
OPROGRAMOWANIE**

Umowa. FIRMA Razer UDZIELA LICENCJI NA DOŁĄCZONE OPROGRAMOWANIE ("Oprogramowanie")WYŁĄCZNIE Z ZASTRZEŻENIEM, IŻ UŻYTKOWNIK AKCEPTUJE WSZYSTKIE WARUNKI ZAWARTE W NINIEJSZEJ UMOWIE LICENCYJNEJ. Niniejszy dokument stanowi wiążącą prawnie umowę między użytkownikiem (indywidualnym użytkownikiem końcowym, firmą lub innym podmiotem) a firmą Razer. Instalując, przekazując, kopiując lub w jakikolwiek sposób wykorzystując niniejsze Oprogramowanie, użytkownik zgadza się podlegać warunkom i postanowieniom niniejszej Umowy. Jeśli użytkownik nie akceptuje warunków Umowy, nie należy instalować Oprogramowania, należy także bezzwłocznie zwrócić sprzedawcy pakiet Oprogramowania i inne składniki produktu w oryginalnym opakowaniu, wraz z dowodem zakupu, a nastąpi zwrot całej zapłaconej kwoty.

Udzielenie licencji Razer udziela niewyłącznej, odwołalnej licencji na użytkowanie jednej kopii Oprogramowania wyłącznie na jednym komputerze wraz z zakupionym Produktem. Nie przyznaje się żadnych innych praw. Oprogramowanie uważa się za użytkowane, jeśli zostanie zainstalowane, w tym wczytane do trwałej lub tymczasowej pamięci komputera. Wyłącznie dla celów posiadania kopii zapasowej zezwala się na wykonanie jednej kopii Oprogramowania na użytek własny. Kopia zapasowa powinna zawierać wszystkie informacje o prawach autorskich i pozostałe informacje/uwagi, które były dołączone do Oprogramowania dostarczonego przez firmę Razer. Instalacja Oprogramowania na serwerze sieciowym wyłącznie do celów wewnętrznego rozpowszechniania jest dozwolona wyłącznie pod warunkiem, iż zakupiono właściwą licencję dla każdego komputera, do którego Oprogramowanie będzie
rozpowszechniane.

Ograniczenia. Firma Razer zachowuje pełne prawa własności Oprogramowania. Zabrania się podejmowania bezpośrednich lub pośrednich prób dekompilowania, dezasemblacji, odtwarzania kodu źródłowego i modyfikowania bądź tworzenia dzieł na podstawie Oprogramowania użytkowanego na mocy przyznanej licencji w jakikolwiek sposób niezgodny z prawem. Zabrania się przesyłania Oprogramowania przez sieć (chyba, że firma Razer udziela w tej kwestii wyraźnej zgody) lub w jakikolwiek sposób przy użyciu nośników elektronicznych. Zabrania się bezpośredniego i/lub pośredniego przekazywania Oprogramowania, z wyjątkiem przypadków trwałego przekazania dołączonego Produktu firmy Razer™ z zastrzeżeniem, że zostaną przekazane również wszelkie aktualizacje Oprogramowania, nie zostanie zachowana żadna kopia Oprogramowania, a podmiot,

któremu zostanie przekazane Oprogramowanie, wyraża zgodę na podleganie warunkom i postanowieniom niniejszej licencji. Naruszenie któregokolwiek z postanowień niniejszej Umowy powoduje automatyczną utratę prawa do korzystania z Oprogramowania oraz obowiązek zwrotu wszelkich kopii Oprogramowania do firmy Razer lub ich zniszczenia. Razer dostarcza oprogramowanie w aktualnej postaci ("as is") i nie gwarantuje, że jego użytkowanie nie będzie stanowiło naruszenia praw własności intelektualnej (w tym m.in. jakichkolwiek praw osób trzecich). Firma Razer nie podejmuje żadnych zobowiązań, nie składa oświadczeń ani nie udziela żadnej gwarancji dotyczących Oprogramowania ani jego funkcjonalności, jakości, przydatności do jakiegokolwiek celu, satysfakcjonującego poziomu jakości, ani braku błędów bądź wad. Postanowienia wyrażone w tej części tekstu zastępują wszelkie gwarancje, warunki i zobowiązania nakładane przez prawo ustawowe, *common* law, prawo zwyczajowe, wszelkie warunki uzgodnione między stronami, zwyczaje handlowe, oraz inne; zostają
one
wyłączone
w maksymalnym
dozwolonym
prawnie
zakresie.

#### OGRANICZONA DWULETNIA (2-LETNIA) GWARANCJA NA PRODUKT ("Ograniczona gwarancja")

Ograniczona gwarancja. Firma Razer gwarantuje, że Produkt będzie wolny od wad materiałowych oraz wad w wykonawstwie (zgodnie z poniższymi postanowieniami) przez okres dwóch (2) lat od daty zakupu, pod
warunkiem,
że
będzie
on
używany
zgodnie
z wszelkimi
wymienionymi
tu
procedurami
i instrukcjami obsługi i bezpieczeństwa oraz we właściwy sposób, zgodny z przeznaczeniem Produktu, i przy zasadnych czynnościach
konserwacyjnych.

Wyłączenia i ograniczenia. Niniejsza gwarancja nie będzie ważna w przypadku roszczeń wynikających z nieprawidłowego użytkowania produktu lub korzystania z niego niezgodnie z przeznaczeniem, działania siły wyższej, powodzi, pożarów, trzęsień ziemi lub innych przyczyn niezależnych, użytkowania w celach komercyjnych bez zezwolenia, przekroczenia parametrów zalecanych w niniejszej instrukcji, modyfikacji
 Produktu,
 użytkowania
 Produktu
 z wadliwymi
 produktami
 osób
 trzecich,
 nieprzestrzegania instrukcji odnoszących się do Produktu lub niewłaściwej obsługi, przechowywania, konserwacji bądź instalacji. Naprawy lub próby napraw dokonane przez podmioty inne niż firma Razer lub osoby upoważnione przez firmę Razer również spowodują unieważnienie niniejszej gwarancji. Gwarancja zostanie unieważniona także w przypadku zmiany, zatarcia, wymazania bądź usunięcia któregokolwiek z numerów seryjnych lub dat, którymi został opatrzony ten Produkt. Niniejsza gwarancja nie obejmuje uszkodzeń kosmetycznych, w tym m.in. zadrapań lub wgnieceń, które nie wpływają na funkcjonalność

Produktu ani nie stanowią znacznej przeszkody w jego użytkowaniu. Firma Razer nie gwarantuje, że będzie
możliwe
 nieprzerwane
 i bezproblemowe
 korzystanie
 z Produktu.
W zakresie
 dozwolonym
 przez obowiązujące
 prawo,
 firma
 Razer
 dostarcza
 Produkt
 w aktualnej
 postaci
 bez
 składania
 jakichkolwiek oświadczeń.

Zadośćuczynienie. Z zastrzeżeniem powyższego, jeśli zostanie wykryta wada, a firma Razer otrzyma zgłoszenie gwarancyjne w trakcie obowiązującego okresu gwarancji, Razer (według wyłącznie własnego uznania) może (a) dokonać nieodpłatnej naprawy Produktu lub wadliwych części, korzystając z nowych lub zregenerowanych części zamiennych, (b) wymienić Produkt na nowy lub wyprodukowany z nowych bądź zdatnych do użytku części używanych, którego funkcjonalność odpowiada co najmniej Produktowi oryginalnemu, lub (c) zwrócić koszt zakupu Produktu. Wszelkie ww. naprawy, wymiany lub zwroty będą wyłącznymi środkami naprawczymi dotyczącymi Produktu. W przypadku zgłoszenia gwarancyjnego wymagany będzie dowód zakupu w postaci rachunku, paragonu, faktury lub innego podobnego dokumentu, służący jako dowód *prima facie* daty zakupu oraz podstawa obliczenia obowiązującego okresu gwarancyjnego. W przypadku wymiany lub zastąpienia części lub produktu, nowa część lub Produkt stają się własnością użytkownika, a część lub produkt zwrócone firmie Razer stają się własnością firmy
Razer.

Całość gwarancji. Gwarancje sformułowane w niniejszej Umowie zastępują wszelkie inne gwarancje, a zadośćuczynienie przysługujące użytkownikowi z tytułu niedotrzymania warunków gwarancji jest jednoznacznie ograniczone do form określonych w niniejszym dokumencie. Żaden dostawca, dystrybutor, przedstawiciel ani pracownik firmy Razer nie jest upoważniony do dokonywania jakichkolwiek modyfikacji, zmian ani rozszerzania niniejszych warunków gwarancji, oferowania zastępczych
produktów
bądź
usług
ani
do
składania
jakichkolwiek
oświadczeń.

Pomoc techniczna. Przed złożeniem zgłoszenia gwarancyjnego prosimy o zapoznanie się z działem pomocy technicznej na stronie www.razersupport.com. Jeśli Produkt w dalszym ciągu nie działa prawidłowo po skorzystaniu z informacji dotyczących pomocy technicznej, należy skontaktować się z firmą
 Razer
 pod
 adresem www.razersupport.com
 lub
 za
 pośrednictwem
 autoryzowanego dystrybutora/dealera. W procesie diagnozowania problemów związanych z Produktem może okazać się konieczna pomoc użytkownika. Opcje serwisu, dostępność części oraz czas reakcji mogą różnić się w zależności od kraju, w którym dokonywane jest zgłoszenie gwarancyjne. Jeśli wymagana jest wysyłka i przewóz Produktu, użytkownik może ponieść ewentualne koszty nimi związane, jak również wszelkie obowiązujące
taryfy
celne
i podatki.

## **OGRANICZENIE
ODPOWIEDZIALNOŚCI**

Firma Razer jednoznacznie wyłącza wszelkie inne gwarancje w maksymalnym zakresie dozwolonym przez prawo, w tym domniemane gwarancji jakości handlowej, przydatności do określonego celu oraz gwarancje nienaruszania praw osób trzecich, w odniesieniu do dokumentacji, oprogramowania oraz urządzeń. Firma Razer nie ponosi jakiejkolwiek odpowiedzialności za utratę zysku, utratę informacji lub danych, szkody o charakterze szczególnym, ubocznym, pośrednim, retorsyjnym ani następczym wynikające pośrednio lub bezpośrednio z dystrybucji, sprzedaży, odsprzedaży, użytkowania lub niemożności użytkowania któregokolwiek z objętych niniejszą gwarancją Produktów. Firma Razer nie ponosi odpowiedzialności za uszkodzenie ciała ani śmierć jakichkolwiek osób, nawet jeśli otrzymała informację o prawdopodobieństwie takiego zdarzenia. W przypadku, gdy niektóre orzecznictwa nie pozwalają na ograniczenie lub wykluczenie ww. odpowiedzialności, powyższe wykluczenia lub wyłączenia mogą nie stosować się lub mogą stosować się w najszerszym zakresie dopuszczonym przez prawo. Powyższe ograniczenia lub wyłączenia nie wykluczają, nie ograniczają, nie zawieszają ani nie mają na celu wykluczenia, ograniczenia ani zawieszenia jakiejkolwiek odpowiedzialności wymaganej prawnie. Ponadto powyższe ograniczenia i wyłączenia odpowiedzialności nie mają zastosowania w przypadku obrażeń ciała ani śmierci jeśli i takim w zakresie, w jakim lokalne przepisy prawa wymagają ponoszenia
takiej
odpowiedzialności.
Odpowiedzialność
firmy
Razer
w żadnym
przypadku
nie
przekroczy ceny
zakupu
Produktu.

#### **POSTANOWIENIA
OGÓLNE**

Jeśli którekolwiek z niniejszych postanowień zostanie uznane za nieważne lub niewykonalne, pozostała część danego postanowienia oraz innych postanowień zachowają swoją ważność i wykonalność. Prawem nadrzędnym
dla
niniejszej
umowy
jest
prawo
kraju,
w którym
zakupiono
Produkt.

#### **KOSZTY
POZYSKANIA
PRODUKTU
LUB
USŁUGI**

W celu uniknięcia ewentualnych niejasności stwierdza się, iż firma Razer nie ponosi żadnej odpowiedzialności za jakiekolwiek koszty pozyskania przez użytkownika produktów/usług, chyba że została powiadomiona o możliwości wystąpienia takich roszczeń. Ponadto ewentualna odpowiedzialność firmy Razer z tytułu tych koszów nie przekroczy faktycznej kwoty zapłaconej przez użytkownika
za
przedmiotowe
produkty
objęte
gwarancją.

#### **OGRANICZONE PRAWA ORGANÓW ADMINISTRACJI PUBLICZNEJ STANÓW ZJEDNOCZONYCH**

Niniejsze Oprogramowanie jest udostępniane organom administracji publicznej Stanów Zjednoczonych wyłącznie z zastrzeżeniem i ograniczeniem niektórych praw. Wykorzystywanie, powielanie i upublicznianie przez organy administracji publicznej Stanów Zjednoczonych podlega ograniczeniom zapisanym w dyrektywie 48 C.F.R. 2.101 (z grudnia 1995 r.) dotyczącej "komercyjnego oprogramowania komputerowego" i "dokumentacji komercyjnego oprogramowania komputerowego" w rozumieniu dyrektywy
 48
 C.F.R.
 12.212
 (z
 września
 1995
 r.),
 dyrektywy
 FAR
 rozdziały
 52‐227‐14
 i 52‐227‐19, dyrektywy DFARS rozdział 52-227-7013 ©(1) (ii) lub późniejszych dokumentów. Zgodnie z postanowieniami dyrektywy 48 C.F.R. 12.512 oraz dyrektywy 48 C.F.R. rozdziały od 227-7202-1 do 27-7204-4 (z czerwca 1995 r.), lub nowszych wersji tych dokumentów, niniejsze Oprogramowanie jest udostepniane organom administracji publicznej Stanów Zjednoczonych z zastrzeżeniem zawartych w nich
warunków
i
postanowień.

#### **DEKLARACJA
ZGODNOŚCI
Z
NORMAMI
FCC/INFORMACJA
O
ZNAKU
WEEE**

# DEKLARACJA ZGODNOŚCI Z NORMAMI FCC

Niniejsze urządzenie poddano testom, które potwierdziły, iż nie przekracza ono poziomów emisji dla urządzenia cyfrowego klasy B określonych w rozdziale 15 zasad FCC. Limity te mają na celu zapewnienie rozsądnej
 ochrony
 przed
 szkodliwymi
 zakłóceniami
 w
 instalacjach
 domowych.
 Opisywane
 urządzenie generuje, wykorzystuje i może emitować fale o częstotliwościach radiowych. Jeśli nie zostanie zainstalowane i nie będzie użytkowane zgodnie z instrukcjami, może powodować szkodliwe zakłócenia komunikacji prowadzonej na falach radiowych. Nie można jednak zagwarantować, iż w konkretnej instalacji zakłócenia nie wystąpią. Jeśli urządzenie faktycznie będzie powodować szkodliwe zakłócenia w odbiorze
 sygnału
 radiowego
 lub
 telewizyjnego,
 co
 można
 zweryfikować
 przez
 wyłączenie
 i
 ponowne włączenie urządzenia, zaleca się wypróbowanie czynności opisanych poniżej w celu wyeliminowania zakłóceń:

Zmień orientację anteny odbiorczej lub przenieś ją w inne miejsce.

Zwiększ
odległość
między
urządzeniem
a odbiornikiem.

Podłącz urządzenie do gniazdka w obwodzie innym niż obwód gniazdka, do którego jest podłączony odbiornik.

Poproś
o
pomoc
sprzedawcę
lub
doświadczonego
technika
radiowo‐telewizyjnego.

Więcej informacji można znaleźć w systemie Pomocy online dostępnym pod adresem www.razerzone.com.

# **Oświadczenie
o zgodności
z
normami
przemysłowymi
obowiązującymi
w Kanadzie**

Niniejsze
urządzenie
cyfrowe
klasy
B
jest
zgodne
z normą
kanadyjską
ICES‐003.

# statement of computance with eu directive CE

# ENGLISH

STATEMENT
OF
COMPLIANCE
WITH
EU
DIRECTIVE Hereby, Razer (Europe) GmbH, declares that this Razer Naga™ Laser Gaming Mouse is in compliance with the essential requirements and other relevant provisions of Directive
2004/108/EC

# FRENCH

DÉCLARATION DE CONFORMITÉ AVEC LES DIRECTIVES DE L'UNION EUROPÉENNE Par la présente Razer (Europe) GmbH déclare que l'appareil Razer Naga™ Laser
Gaming
Mouse
est
conforme
aux
exigences
essentielles
et
aux
autres
dispositions
pertinentes
de la
directive
2004/108/CE

#### ITALIAN

DICHIARAZIONE DI CONFORMITA' CON LE DIRETTIVE EU

Con la presente Razer (Europe) GmbH dichiara che questo Razer Naga™ Laser Gaming Mouse è conforme ai requisiti essenziali ed alle altre disposizioni pertinenti stabilite dalla direttiva
2004/108/CE

#### DEUTSCH

# EG‐KONFORMITÄTSERKLÄRUNG

Hiermit erklärt Razer (Europe) GmbH, dass sich dieser/diese/dieses Razer Naga™ Laser Gaming Mouse in Übereinstimmung mit den grundlegenden Anforderungen und den anderen relevanten Vorschriften der Richtlinie
2004/108/EG
befindet.

# ESPAÑOL

DECLARACIÓN DE CONFORMIDAD CON LA DIRECTIVA DE LA UE Por medio de la presente Razer (Europe) GmbH declara que el Razer Naga™ Laser Gaming Mouse cumple con los requisitos esenciales y cualesquiera otras disposiciones aplicables o exigibles
de
la
Directiva
2004/108/CE

# PORTUGUÊS

DIRECTIVA DA UE COM DECLARAÇÃO DE CONFORMIDADE. Razer
(Europe)
GmbH
declara
que
este
Razer
Naga™ Laser
Gaming
Mouse
está
conforme
com
os
requisitos
essenciais
e
outras
disposições
da Directiva
2004/108/CE

#### DANSK

ERKLÆRING
OM
OVERENSSTEMMELSE
MED
EU‐DIREKTIV Undertegnede Razer (Europe) GmbH erklærer herved, at følgende udstyr Razer Naga™ Laser Gaming Mouse
overholder
de
væsentlige
krav
og
øvrige relevante
krav
i
direktiv
2004/108/EF POLSKI OŒWIADCZENIE
O
ZGODNOŒCI
Z
DYREKTYW¥
UE Niniejszym
Razer
(Europe)
GmbH
oswiadcza,
ze
Razer
Naga™ Laser Gaming Mouse jest zgodny z zasadniczymi wymogami oraz pozosta<sup>3</sup>ymi stosownymi postanowieniami
Dyrektywy
2004/108/EC

#### GREEK

ΜΕ
ΤΗΝ
ΠΑΡΟΥΣΑ
Razer
(Europe)
GmbH
ΔΗΛΩΝΕΙ
ΟΤΙ
Razer
Naga™ Laser Gaming Mouse ΣΥΜΜΟΡΦΩΝΕΤΑΙ ΠΡΟΣ ΤΙΣ ΟΥΣΙΩΔΕΙΣ ΑΠΑΙΤΗΣΕΙΣ ΚΑΙ ΤΙΣ ΛΟΙΠΕΣ ΣΧΕΤΙΚΕΣ ΔΙΑΤΑΞΕΙΣ
ΤΗΣ
ΟΔΗΓΙΑΣ
2004/108/EK

The full Declaration of Conformity can be requested via the following : Company
:
Razer
(Europe)
GmbH Address
:
Winterhuder
Weg
82,
D‐22085
Hamburg,
Germany E‐mail
:
compliance@razerzone.com

![](_page_34_Picture_0.jpeg)

#### English

#### Correct Disposal of This Product (Waste Electrical & Electronic Equipment)

#### **(Applicable
in
the
European
Union
and
other
European
countries
with
separate
collection
systems)**

This marking shown on the product or its literature, indicates that it should not be disposed with other household wastes at the end of its working life. To prevent possible harm to the environment or human health from uncontrolled waste disposal, please separate this from other types of wastes and recycle it responsibly to promote the sustainable reuse of material resources. Household users should contact either the retailer where they purchased this product, or their local government office, for details of where and how they can take this item for environmentally safe recycling. Business users should contact their supplier and check the terms and conditions of the purchase contract. This product should not be mixed with other commercial wastes for
disposal.

#### Français

#### Comment
éliminer
ce
produit
(déchets
d'équipements
électriques
et
électroniques)

**(Applicable
dans
les
pays
de
l'Union
Européen
et
aux
autres
pays
européens
disposant
de
systémes
de
collecte
sélective)** Ce symbole sur le produit ou sa documentation indique qu'il ne doit pas être éliminé en fin de vie avec les autres déchets ménagers. L'élimination incontrôlée des déchets pouvant porter préjudice à l'environnement ou à la santé humaine, veuillez le séparer des autres types de déchets et le recycler de facon responsable. Vous favoriserez ainsi la réutilisation durable des ressources matérielles. Les particuliers sont invités à contacter le distributeur leur ayant vendu le produit ou à se renseigner auprès de leur mairie pour savoir où et comment ils peuvent se débarrasser de ce produit afin qu'il soit recyclé en respectant l'environnement. Les entreprises sont invitées à contacter leurs fournisseurs et à consulter les conditions de leur contrat de vente. Ce produit ne doit pas être éliminé avec les autres déchets
commerciaux.

#### Italiano

Corretto smaltimento del prodotto (rifiuti elettrici ed elettronici)

(Applicabile in i paesi dell'Unione Europea e in quelli con sistema di raccolta differenziata)

Il marchio riportato sul prodotto o sulla sua documentazione indica che il prodotto non deve essere smaltito con altri rifiuti domestici al termine del ciclo di vita. Per evitare eventuali danni all'ambiente o alla salute causati dall'inopportuno smaltimento dei rifiuti, si invita l'utente a separare questo prodotto da altri tipi di rifiuti e di riciclarlo in maniera responsabile per favorire il riutilizzo sostenibile delle risorse materiali. Gli utenti domestici sono invitati a contattare il rivenditore presso il quale è stato acquistato il prodotto o l'ufficio locale preposto per tutte le informazioni relative alla raccolta differenziata e al riciclaggio per questo tipo di prodotto. Gli utenti aziendali sono invitati a contattare il proprio fornitore e verificare i termini e le condizioni del contratto di acquisto. Questo prodotto non deve essere smaltito unitamente
ad
altri
rifiuti
commerciali.

# Deutsch

#### Korrekte
Entsorgung
dieses
Produkts
(Elektromüll)

(Anzuwenden
in
den
Ländern
der
Europäischen
Union
und
anderen
europäischen
Ländern
mit
einem separaten
Sammelsystem)

Die Kennzeichnung auf dem Produkt bzw. auf der dazugehörigen Literatur gibt an, dass es nach seiner Lebensdauer nicht zusammen mit dem normalen Haushaltsmüll entsorgt werden darf. Entsorgen Sie dieses
 Gerät
 bitte
 getrennt
 von
 anderen
 Abfällen,
 um
 der
 Umwelt
 bzw.
 der
menschlichen
 Gesundheit nicht
 durch
 unkontrollierte
 Müllbeseitigung
 zu
 schaden.

 Recyceln
 Sie
 das
 Gerät,
 um
 die
 nachhaltige Wiederverwertung von stofflichen Ressourcen zu fördern. Private Nutzer sollten den Händler, bei dem das Produkt gekauft wurde, oder die zuständigen Behörden kontaktieren, um in Erfahrung zu bringen, wie sie das Gerät auf umweltfreundliche Weise recyceln können. Gewerbliche Nutzer sollten sich an Ihren Lieferanten wenden und die Bedingungen des Verkaufsvertrags konsultieren. Dieses Produkt darf nicht
zusammen
mit
anderem
Gewerbemüll
entsorgt
werden.

# Espagñol

Eliminación correcta de este producto (material eléctrico y electrónico de descarte)

(Aplicable
en
la
Unión
Europea
y
en
países
europeos
con
sistenmas
de
recogida
selectiva
de
residuos) La presencia de esta marca en el producto o en el material informativo que lo acompaña, indica que al finalizar su vida útil no deberá eliminarse junto con otros residuos domésticos. Para evitar los posibles daños al medio ambiente o a la salud humana que representa la eliminación incontrolada de residuos, separe este producto de otros tipos de residuos y recíclelo correctamente para promover la reutilización sostenible de recursos materiales. Los usuarios particulares pueden contactar con el establecimiento donde adquirieron el producto, o con las autoridades locales pertinentes, para informarse sobre cómo y dónde pueden llevarlo para que sea sometido a un reciclaje ecológico y seguro. Los usuarios comerciales pueden contactar con su proveedor y consultar las condiciones del contrato de compra. Este producto no
debe
eliminarse
mezclado
con
otros
residuos
comerciales.

#### Português

Eliminação
Correcta
Deste
Produto
(Resíduo
de
Equipamentos
Eléctricos

#### e
Electrónicos)

Esta marca, apresentada no produto ou na sua literatura indica que ele não deverá ser eliminado juntamente com os resíduos domésticos indiferenciados no final do seu período de vida útil. Para impedir danos ao ambiente e à saúde humana causados pela eliminação incontrolada de resíduos deverá separar este equipamento de outros tipos de resíduos e reciclá-lo de forma responsável, para promover
uma
reutilização
sustentável
dos
recursos
materiais.
Os
utilizadores
domésticos
deverão contactar
ou
o
estabelecimento
onde
adquiriram
este
produto
ou
as
entidades
oficiais
locais
para obterem informações sobre onde e de que forma podem levar este produto para permitir efectuar uma reciclagem segura em termos ambientais. Os utilizadores profissionais deverão contactar o seu fornecedor e consultar os termos e condições do contrato de compra. Este produto não deverá ser misturado
com
outros
resíduos
comerciais
para
eliminação.

#### Dansk

Korrekt affaldsbortskaffelse af dette produkt (elektrisk & elektronisk udstyr) Mærket på dette produkt eller i den medfølgende dokumentation betyder, at produktet ikke må bortskaffes sammen med almindeligt husholdningsaffald efter endt levetid. For at undgå skadelige miljøeller sundhedspåvirkninger på grund af ukontrolleret affaldsbortskaffelse skal dette produkt bortskaffes særskilt
fra
andet
affald
og
indleveres
behørigt
til
fremme
for
bæredygtig
materialegenvinding. Hjemmebrugere bedes kontakte forhandleren, hvor de har købt produktet, eller den lokale myndighed for oplysning om, hvor og hvordan de kan indlevere produktet med henblik på miljøforsvarlig genvinding. Erhvervsbrugere bedes kontakte leverandøren og læse betingelserne og vilkårene i købekontrakten.

Dette produkt bør ikke bortskaffes sammen med andet erhvervsaffald.

# 关于符合中国《电子信息产品污染控制管理办理》 的声明

# 产品: Razer Naga™ 那伽梵蛇 激光游戏鼠标

![](_page_37_Picture_10.jpeg)

# 中国环保材料内容宣布-仅适用于中国